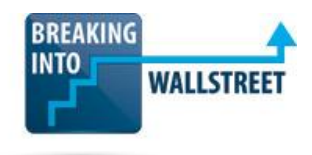

# *Excellence with Excel – Certification Quiz Questions*

# **Module 3 – Financial Formulas and Lookup Functions**

- **1. Which of the following choices is/are VALID formulas in Excel that will ALSO produce the desired results?**
	- a. =SUMIF(C5:C20,">1/1/2019",B5:B20)
	- b. =SUMIF(C5:C20,'>1/1/2019',B5:B20)
	- c. =SUMIF(C5:C20,">"&"1/1/2019",B5:B20)
	- d. =SUMIF(B5:B20,<&D2,B5:B20)
	- e. =SUMIF(B5:B20,"<D2",B5:B20)
	- f. =SUMIF(B5:B20,"<"&D2,B5:B20)
	- g. =COUNTIF(C5:C20,"<"&1/1/2020)
	- h. =COUNTIF(C5:C20,"<1/1/2020")
	- i. Answer choices 1, 3, 6, and 8.
	- j. Answer choices 1, 5, and 7.
	- k. Answer choices 3, 4, and 7.
	- l. Answer choices 1, 3, 5, 6, 7, and 8.
	- m. Answer choices 1, 3, 5, and 7.

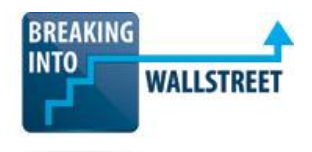

**2. You want to write a summation formula for a range of cells in another spreadsheet, named Scratch-2. You write the following formula, but Excel does not accept it as a proper entry:**

## **=SUM(Scratch-2!B5:B20)**

### **What is the MOST LIKELY reason why this formula generates an error?**

- a. The B5:B20 range of cells does not exist in the Scratch-2 spreadsheet.
- b. You should be using double quotes around the Scratch-2 name since it's a reference to another spreadsheet.
- c. You should be using single quotes around the Scratch-2 name since the hyphen is considered a special character.
- d. The exclamation mark is redundant since Scratch-2 is in the same file (workbook) as the current spreadsheet.
- **3. You've imported a set of first names, last names, and titles (e.g., Mr. and Mrs.) for a set of employees. What is the most efficient way to fix the missing periods and incorrect capitalization shown in the screenshot below?**

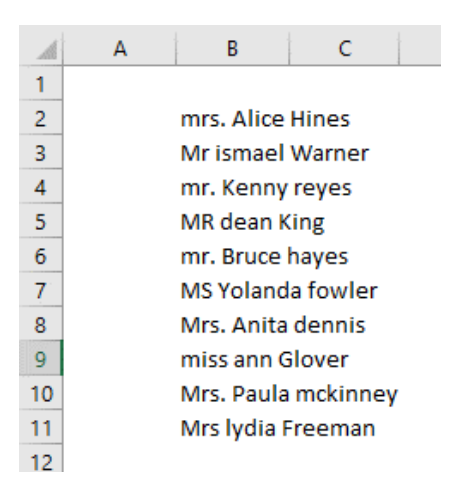

a. First, use the PROPER function to fix the capitalization, and then use the SUBSTITUTE function to detect text such as "Mr " and replace it with "Mr.".

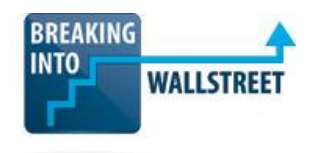

- b. Write a single function that uses LEFT to retrieve the leftmost 4 characters, checks their contents in an IF statement, and then replaces them with a different title, if necessary, and joins the replacement with the rest of the text; wrap a PROPER function around everything.
- c. Use the Text to Columns feature in Excel to separate the parts of these names into separate columns, and then use SUBSTITUTE on the first part to detect incorrect titles and PROPER on the rest, and join them together with &.
- d. Use a combined TRIM, PROPER, and CLEAN function to add the periods and fix the capitalization of all these names automatically.
- **4. You are modifying a summation formula that references a Customer Order data table on another spreadsheet in the same file. You have written the formula shown below, but it does not work properly. What is the problem?**

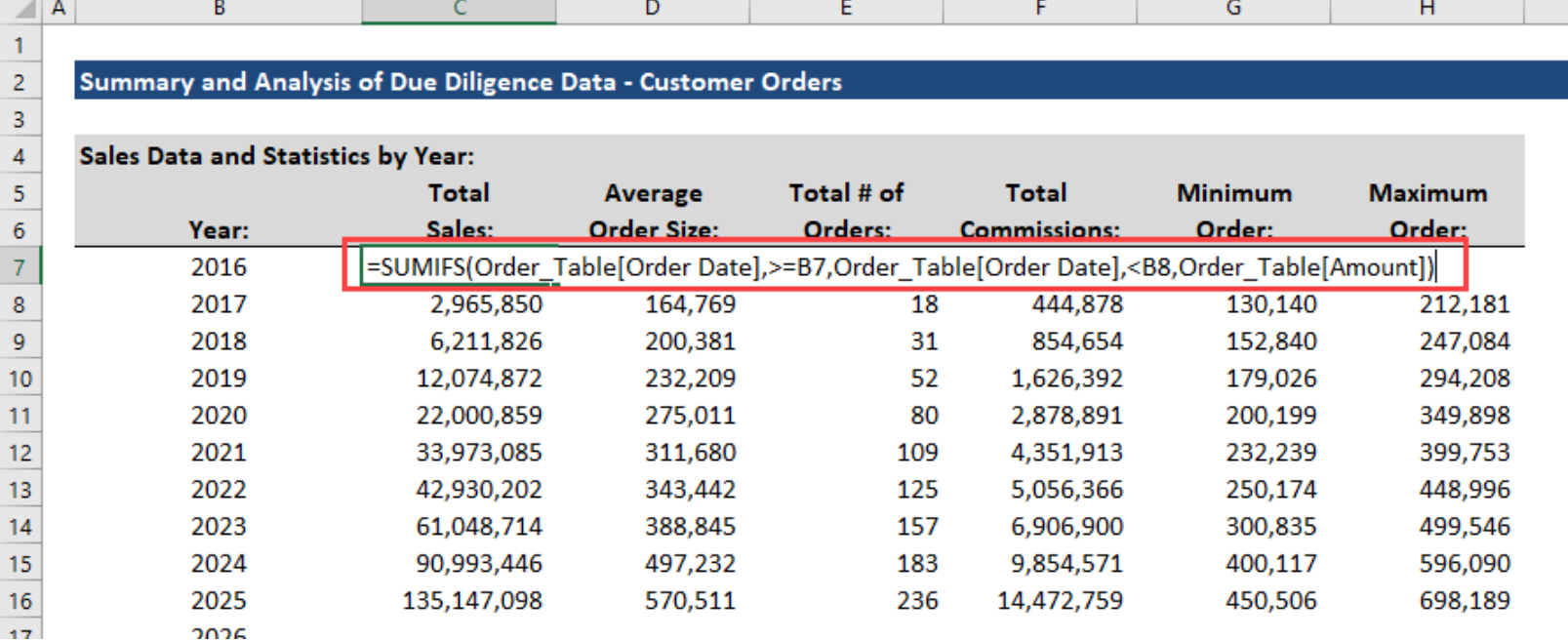

a. The input order is incorrect – with SUMIFS, the summation range, Order\_Table[Amount], should come first.

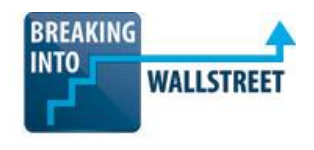

- b. The inputs are missing double quotes around the >= and < operators, and they do not use the & character to join those operators to cell references B7 and B8.
- c. Since Order\_Table is on another spreadsheet, the B7 and B8 references must include the name of the current spreadsheet followed by an exclamation mark.
- d. Answer choices 1 and 2.
- e. Answer choices 2 and 3.
- f. Answer choices 1 and 3.
- g. Answer choices 1, 2, and 3.
- **5. Consider the data shown below. What results would the COUNT and COUNTA functions produce when applied to this entire range, from F2 to F17?**

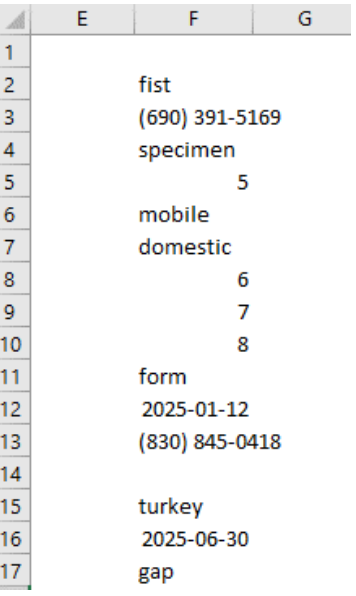

- a. COUNT will produce 15, and COUNTA will produce 6.
- b. COUNT will produce 6, and COUNTA will produce 15.
- c. COUNT will produce 4, and COUNTA will produce 15.

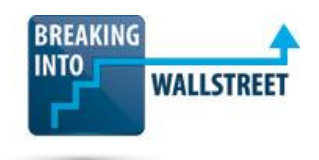

- d. COUNT will produce 8, and COUNTA will produce 15.
- **6. Suppose that you want to use the IRR function with the following set of cash flows to estimate the annualized rate of return. Why will it NOT work correctly?**

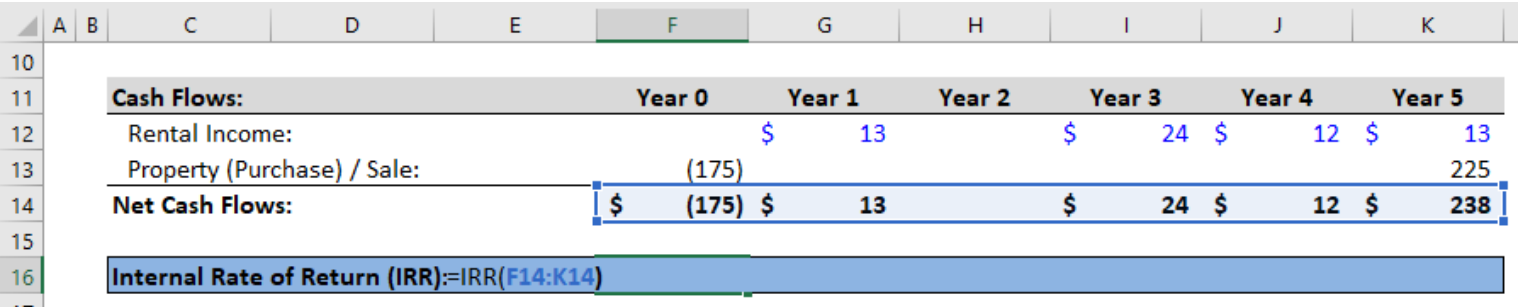

- a. This statement is incorrect the function will work correctly since the first cash flow is negative, and all the cash flows after it are positive.
- b. The cash flow amounts are irregular during this holding period, so you need to use the XIRR function instead.
- c. If the cash flows are 0 in one period, such as in Year 2, you must enter a hard-coded 0 or formula that produces 0 rather than leaving the cell blank.
- d. The IRR function does not accept a mix of constant and formula inputs, so you should change all the cash flows to one or the other.
- **7. Your co-worker does not believe the results of your IRR calculation, so he checks to see if IRR truly represents the annualized rate of return. To do this, he makes the upfront investment the "starting balance" and then compounds it by the IRR you calculated each year.**

**His balance in the final year does not match the net cash flows or property selling price in that year, so he argues that your calculation is wrong. Based on the screenshot below, is he correct?**

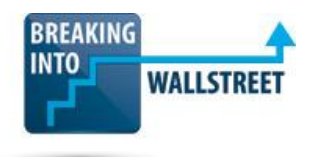

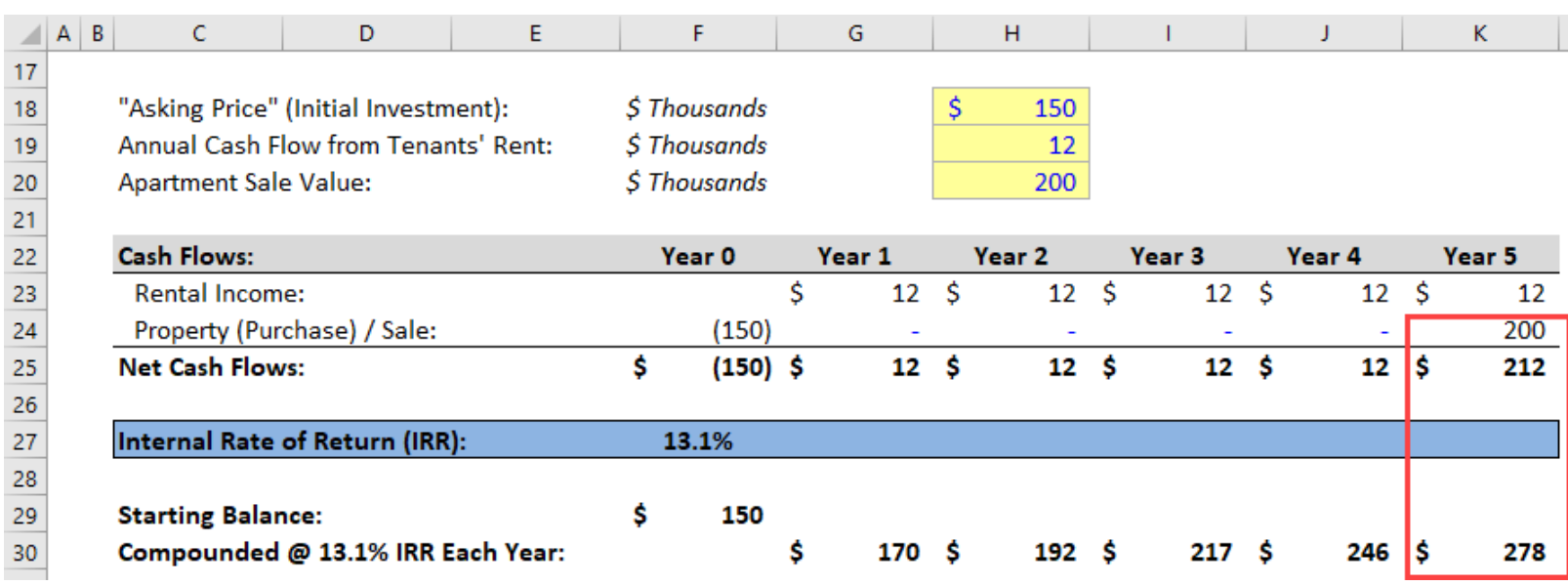

- a. Yes IRR should always represent the "effective compounded interest rate" or "annualized rate of return," so this 13.1% figure is incorrect.
- b. No your co-worker is not subtracting the \$12 in rental income from the running investment balance each year, so his calculations are off.
- c. No the final balance in this calculation should equal the \*total cumulative\* rental income + property selling price.
- d. You would need to see the formulas for both calculations to tell who's correct.
- **8. You're evaluating the same set of cash flows for use in another schedule of the model, but now the dates are irregular rather than exactly one year apart, as shown below. Will the annualized rate of return produced by the XIRR function be higher or lower than the one produced by the standard IRR function?**

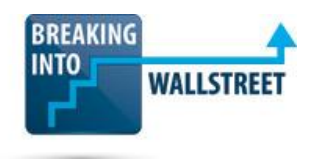

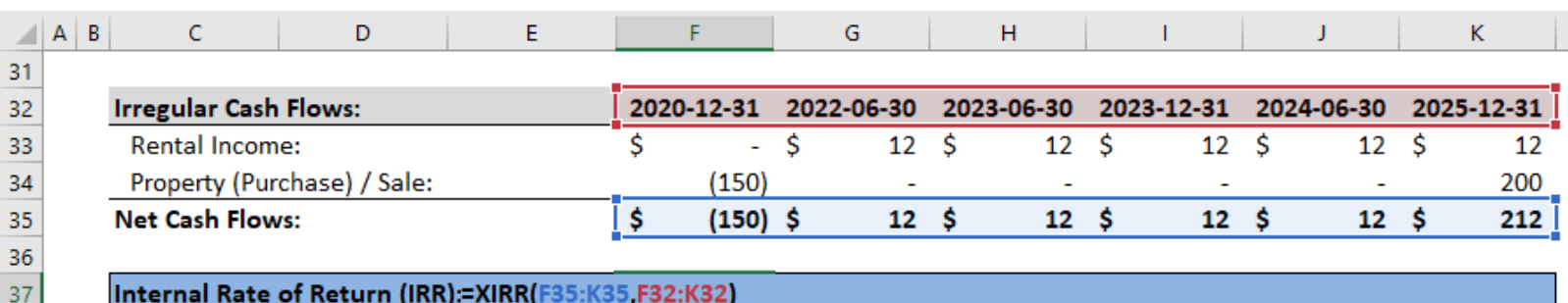

- a. Slightly lower, since the rental income in the first and second years is generated after the ends of Years 1 and 2.
- b. About the same, since the property sale still occurs exactly 5 years after the initial purchase.
- c. Slightly higher, since the rental income starts on a later date and arrives closer to the property sale in Year 5.
- d. It's impossible to say because the Year 4 rental income arrives before the end of Year 4, which offsets the later arrival of the rental income in Years 1 and 2.
- **9. You've written a YIELD function in Excel to calculate the Yield to Maturity (YTM) of a bond with the characteristics shown below. Based ONLY on these numbers, what can you predict about this bond's YTM?**

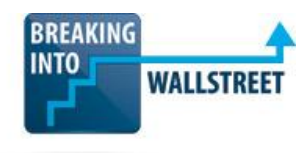

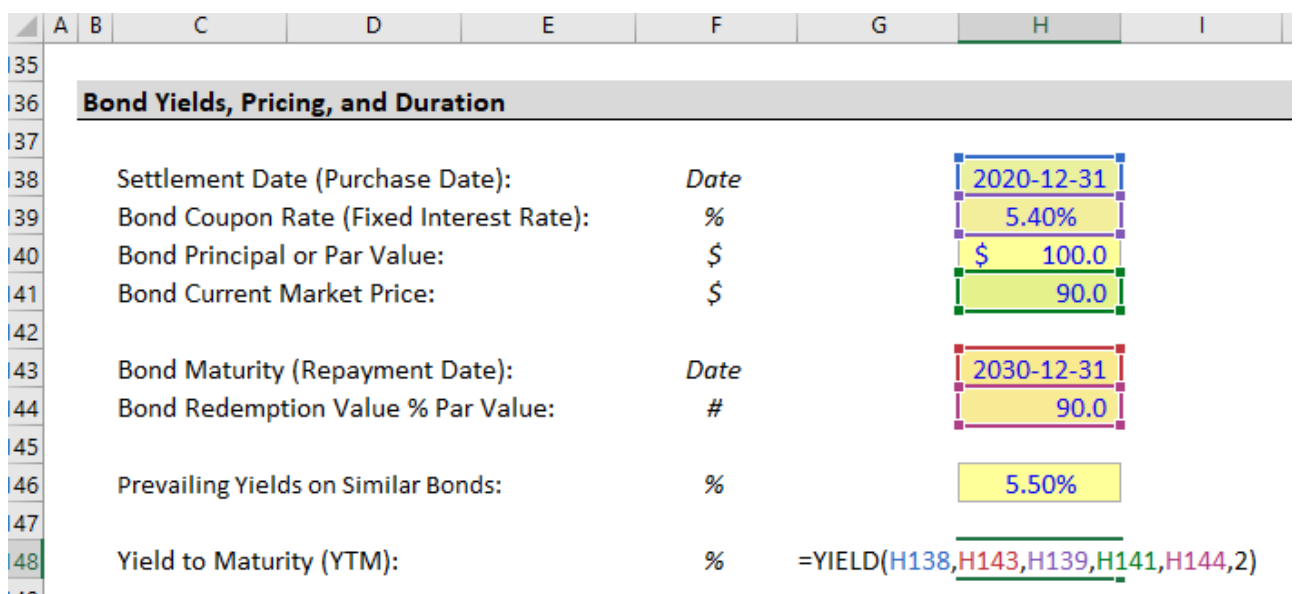

- a. It will likely be above the bond's fixed interest rate of 5.40% because the bond trades at a 10% discount to par value, which makes more of an impact than the 10% discount on the redemption value.
- b. It's difficult to say anything definitive because the 10% discount to par value and the 10% discount on the redemption value offset each other.
- c. It will be above the bond's fixed interest of 5.40% but below the 5.50% yield on similar bonds because the 5.50% yield acts as a ceiling.
- d. It will be below the bond's fixed interest rate of 5.40% because losing 10% of the principal upon maturity makes more of a difference than paying 10% less upfront.
- **10. You're trying to set up date and title headers in a new financial model. You've selected the area you want to replicate in the other schedules, as shown below. What is the most EFFICIENT and FLEXIBLE way to set up this same header in the other schedules?**

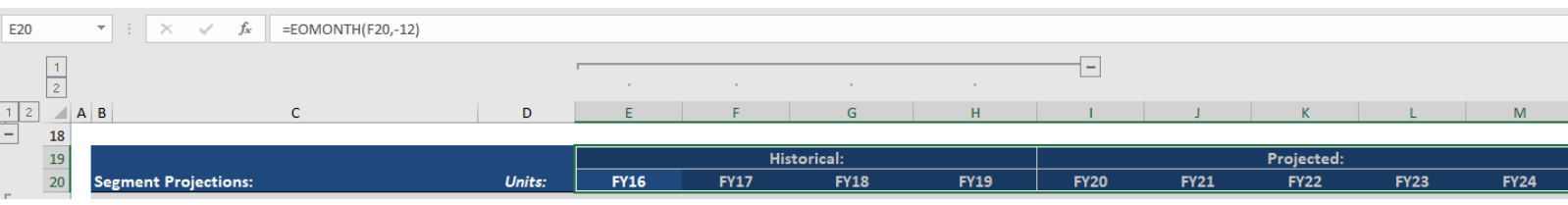

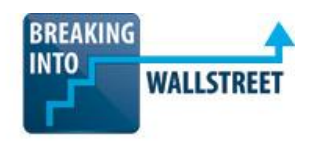

- a. Go to the other schedule, create direct links to everything in this one, and then anchor each direct link individually with absolute references.
- b. Use the Paste Formulas command (Alt, E, S, F or Ctrl +  $\mathcal{H}$  + V, F) to copy and paste the formulas but not the borders, number formats, fills, or fonts, and then anchor the formulas individually.
- c. Use the standard Copy/Paste commands (Ctrl + C and Ctrl + V, or  $\mathcal{H}$  + C and  $\mathcal{H}$  + V) to copy and paste everything down to other schedules and then anchor the formulas individually.
- d. Use the Paste Links command (Alt, E, S, L or Ctrl +  $\mathcal{H}$  + V, L) to paste direct links to everything and then anchor the cell references individually.
- **11. You want to write a VLOOKUP formula to retrieve the Order Amount for the first person whose First Name starts with "B" followed by any 5 letters, then "c" and then anything after the c. Based on the screenshot below, which of the following formulas will do this correctly? The data table is called "Orders" in Excel.**

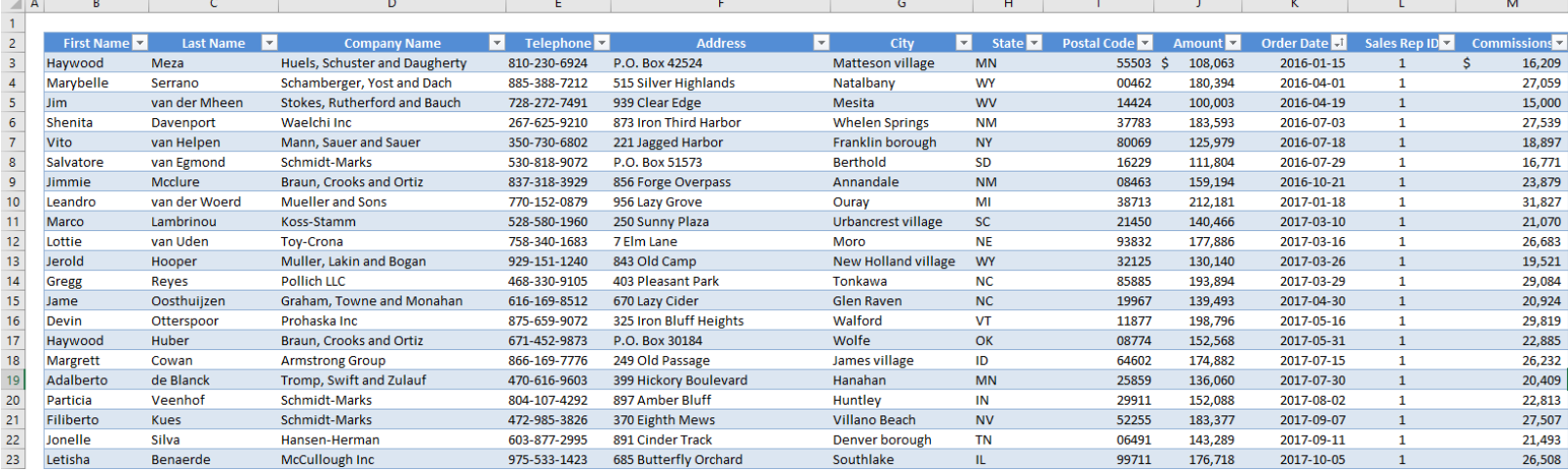

- a. You can't write this function using VLOOKUP currently because the data is not sorted alphabetically by First Name.
- b. =VLOOKUP("B\*\*\*\*\*c?",Orders,9,FALSE)

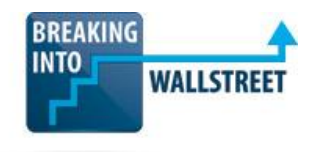

- c. =VLOOKUP("B?????c\*",Orders,9,FALSE)
- d. =VLOOKUP("B\*\*\*\*\*c?",Orders,9,TRUE)
- e. =VLOOKUP("B?????c\*",Orders,9,TRUE)
- **12. Suppose that you have the following range of data, and you want to write a VLOOKUP function that finds the monthly sales based on the Month and Sales Rep ID you have entered in cells C14 and C15:**

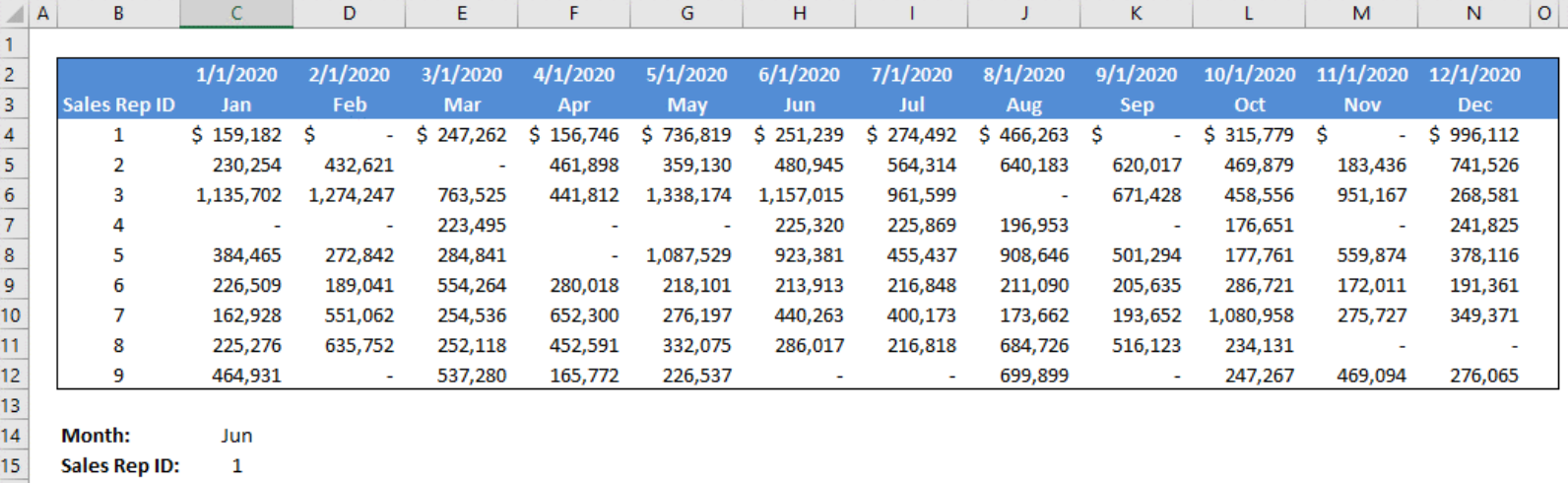

Sales:

**You have named the entire data range from cell B3 through N12 "Table\_2020". You attempt to write the following lookup function in cell C17:**

## **=VLOOKUP(C15,Table\_2020,HLOOKUP(C14,Table\_2020,1,FALSE),FALSE)**

### **Why does this function NOT work correctly, and how can you fix it?**

- a. HLOOKUP will not return the POSITION of the selected month, so you need to use MATCH to find it, or pass in the column position of the selected month in the table.
- b. You entered "FALSE" when you should have entered "TRUE," or "1" as the last input to both these functions.

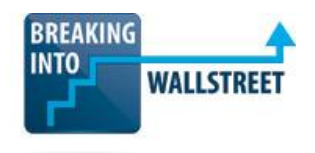

- c. The "1" in the HLOOKUP function should be "0" because the first row of a table is always counted as the "zero row" in lookup functions.
- d. You should not use the entire range, Table\_2020, as an input parameter for VLOOKUP and HLOOKUP – it should be only the column or row you want to search.
- **13. Now you want to write the same function as in the previous question, but you want to use INDEX and MATCH instead of the lookup functions. Which of the following answer choices is the correct formula?**
	- a. =INDEX(Table\_2020, MATCH(C14,B3:N3,0), MATCH(C15,B3:B12,0))
	- b. =INDEX(Table\_2020,MATCH(C15,B4:B12,0),MATCH(C14,C3:N3,0))
	- c. =INDEX(Table\_2020,MATCH(C15,Table\_2020,0),MATCH(C14,Table\_2020,0))
	- d. =INDEX(Table\_2020,MATCH(C15,B3:B12,0),MATCH(C14,B3:N3,0))
- **14. In the lesson on INDEX, MATCH, and INDIRECT in the Excel course, we go through an example of how to use these functions to locate numbers in "messy" real estate data, where each real estate investment trust (REIT) reports its results in slightly different rows and columns. An excerpt of this file and an example formula are shown below:**

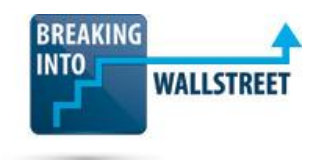

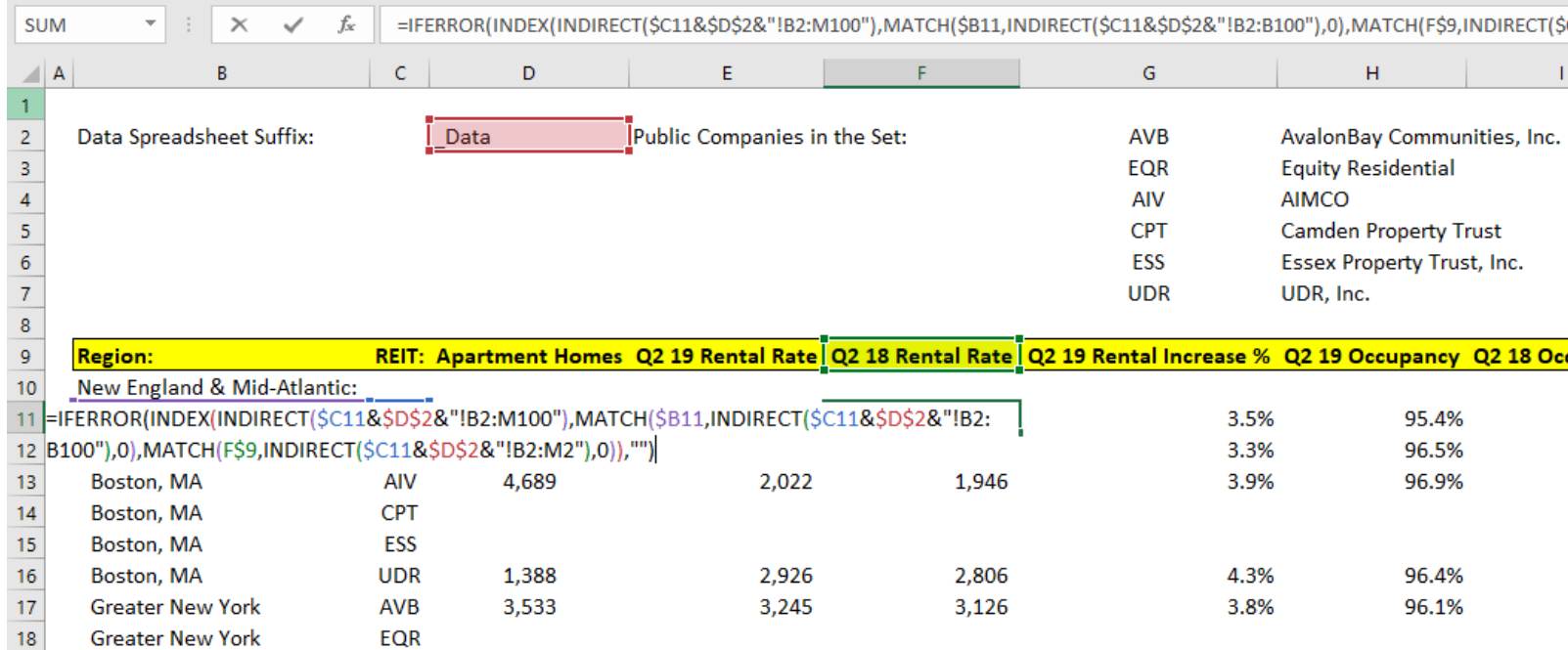

**This formula above can be copied and pasted everywhere in the Summary sheet so that this single formula correctly retrieves the data for all the locations and all the REITs. The spreadsheets in this file have the following names:**

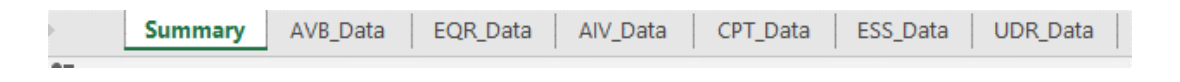

**Why is it necessary to write such a complex formula to retrieve the data from the individual spreadsheets (AVB\_Data, EQR\_Data, AIV\_Data, etc.)? Consider ALL the components of this formula, including the INDIRECT part.**

- a. Because a single "Region" might be in a different row number in each REIT data sheet, so we must search for its position in its sheet using MATCH.
- b. Because there are 6 spreadsheets with very similar names, so it is an ideal use case for the INDIRECT function – we can attach the text in the "REIT" column to "\_Data" to create a text reference to each sheet.
- c. Because we know the column names for the financial metrics, but we don't know the positions of these columns in the other 6 spreadsheets.

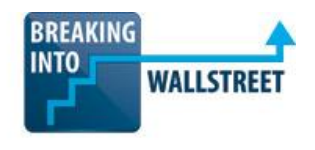

- d. Because the filled data range is exactly B2:M100 in each spreadsheet if the data range were different in each sheet, this formula would not work.
- e. Because each REIT shown here owns properties in some of the same geographies if there were no overlap, it wouldn't be possible to write such a function.
- f. It's not necessary to do this we could replicate this same functionality with a simple VLOOKUP since it's a relatively small file, with only 6 data sheets.
- g. Answer choices 1, 2, 3, 4, and 5.
- h. Answer choices 1, 2, and 3.
- i. Answer choices 1, 3, 4, and 5.
- j. Answer choices 2, 3, and 4.
- **15. You've written a single formula that will scan quarterly data for a 4-unit property and roll up everything into a summary page using SUMIFS, INDIRECT, and MATCH. The quarterly data and the formula and summary page are shown below:**

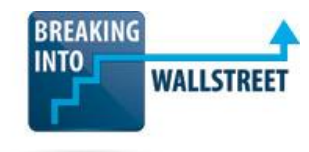

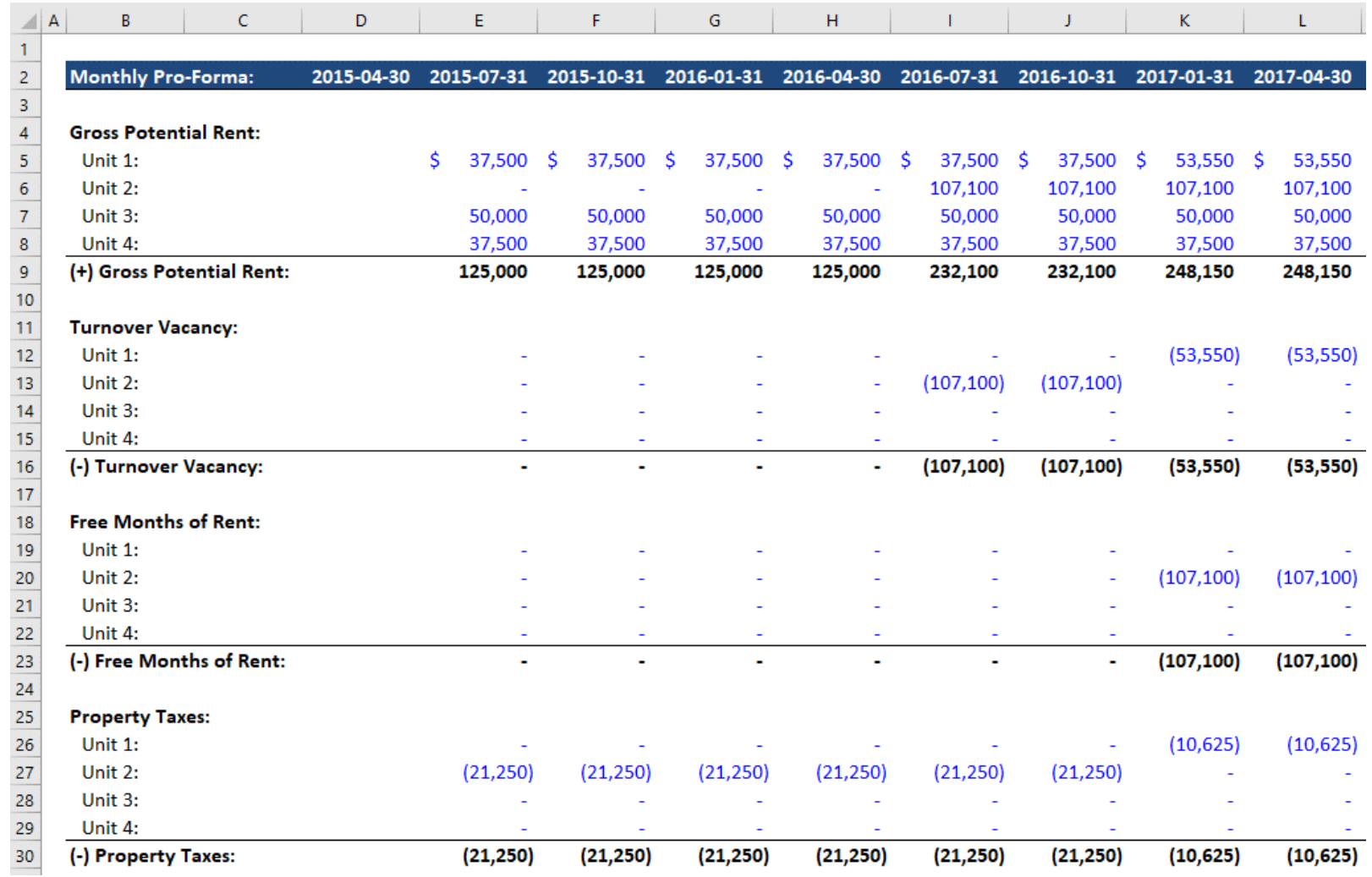

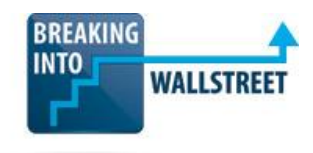

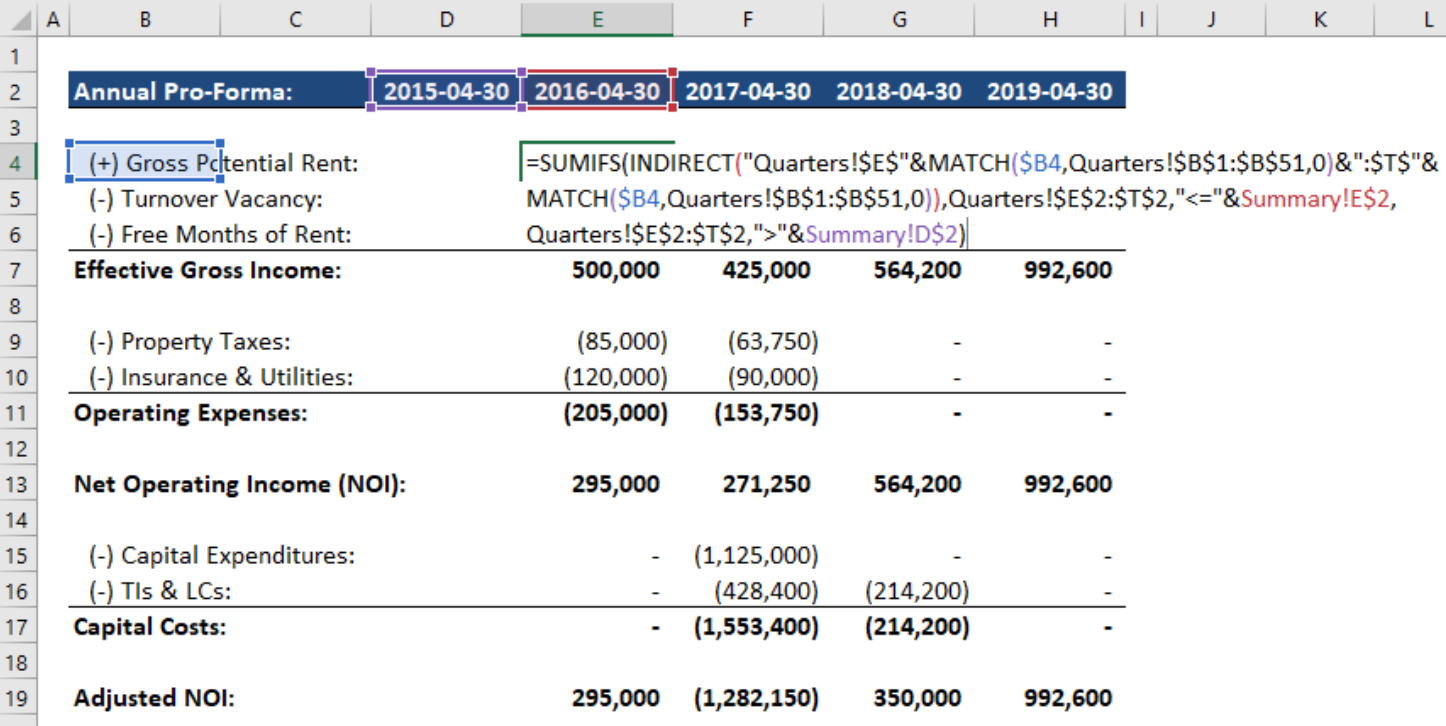

## **Is it possible to simplify this formula to make it easier to read and understand without reducing its flexibility?**

- a. You could eliminate the SUMIFS function by always summing up 4 quarters' worth of data but shifting the starting and ending positions in each column; you might do this with a helper row above that lists each year's starting position.
- b. If you enter the row number for each line item on the Quarters spreadsheet in a helper column, you could eliminate the MATCH functions and use these hard-coded row numbers.
- c. You could potentially eliminate the INDIRECT function by using OFFSET along with a helper row and column to get the correct starting positions for the sums.
- d. All of the above would work to simplify the formula, with few disadvantages.
- e. Not really you could implement these methods to simplify the formula, but they would also introduce other problems and create the need to update helper rows and columns.

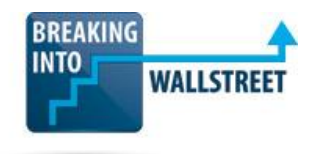

**16. You are writing a MINIF function that determines the minimum dollar order placed within a certain date range. Excel does have a built-in MINIFS function, but you want to write your own version to practice. Your function is shown in the screenshot below (note that this is an array function, entered with Ctrl + Shift + Enter):**

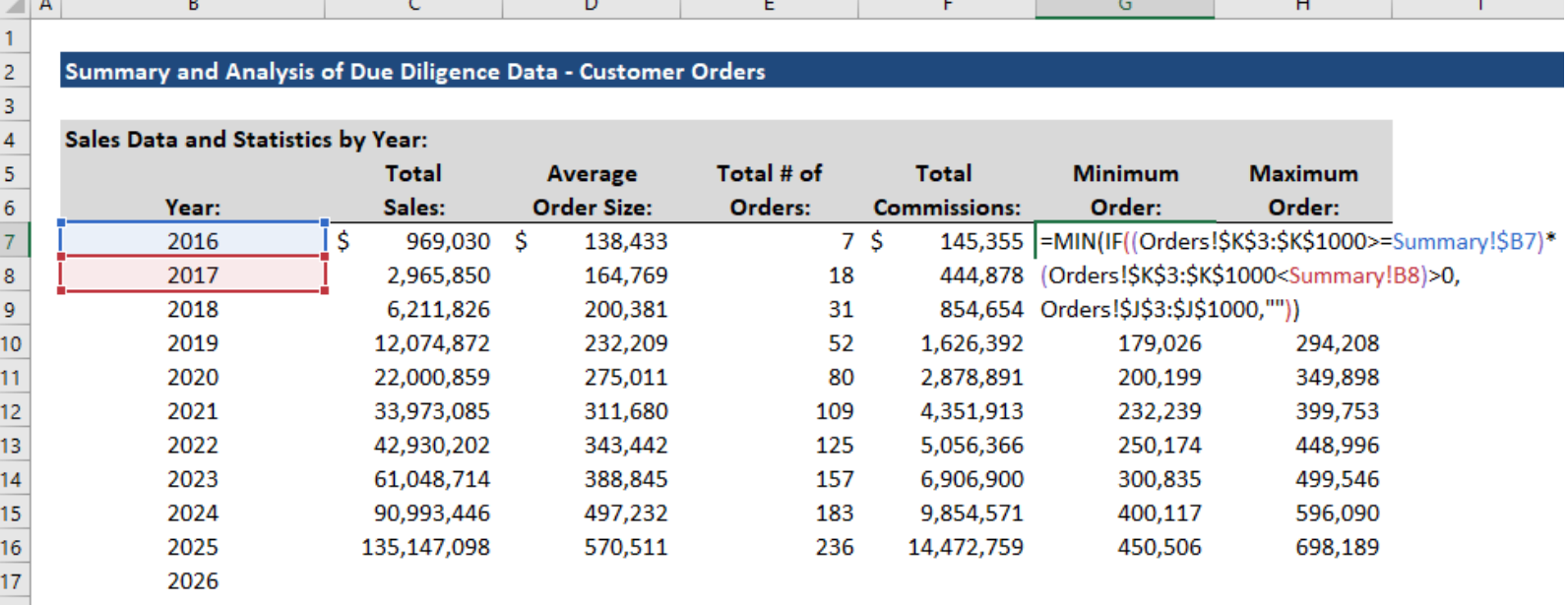

# **Column K in the "Orders" spreadsheet contains all the dates for the orders, and column J contains the dollar amounts. Which of the following answer choices best describe(s) what's required – or not required – for this array function to work correctly?**

- a. The double quotes ("") at the end are NOT necessary using a "0" there would have the same effect since Excel assigns the same internal values to "0" and "" in a formula.
- b. It is NOT necessary to anchor the data ranges in the Orders worksheet writing Orders!K3:K1001, for example, would have the same effect as writing Orders!\$K\$3:\$K\$1001 since this is an array function.
- c. Pressing Ctrl + Shift + Enter at the end to make it an array function is NOT required if you're entering the formula in a single cell – you only need to do that when entering the formula across multiple cells.

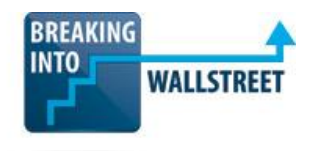

- d. You do NOT need to multiply the two inner logical checks within the IF to produce a 1 or  $0 -$  you could use the AND operator instead.
- e. It is NOT possible to copy and paste this function down because by default, array functions do not shift around the row and column components of cell references.
- f. If this formula is entered on the "Summary" spreadsheet, you could remove the Summary! parts in front of the B7 and B8 cell references.
- g. Answer choices 1, 3, 4, and 5.
- h. Answer choices 1, 3, 5, and 6.
- i. Answer choices 2, 5, and 6.
- j. Answer choices 2, 3, 4, and 6.
- **17. You are creating a CapEx and Depreciation schedule using the OFFSET function. The formula you're writing will check the current year number, and if there's Depreciation associated with the CapEx in that year, it will multiply the CapEx by the appropriate Depreciation percentage.**

**For example, the Year 1 Depreciation percentage is 20%, so the 2022 Depreciation percentage of 2022 CapEx should be 20%. The 2025 Depreciation percentage of 2025 CapEx should be 20%.**

**But the Year 2 Depreciation percentage is 32%, so the 2023 Depreciation percentage of 2023 CapEx should be 32%, and the 2026 Depreciation percentage of 2025 CapEx should be 32%.**

**Will the formula shown below calculate the Depreciation dollar amounts correctly?**

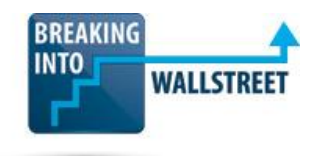

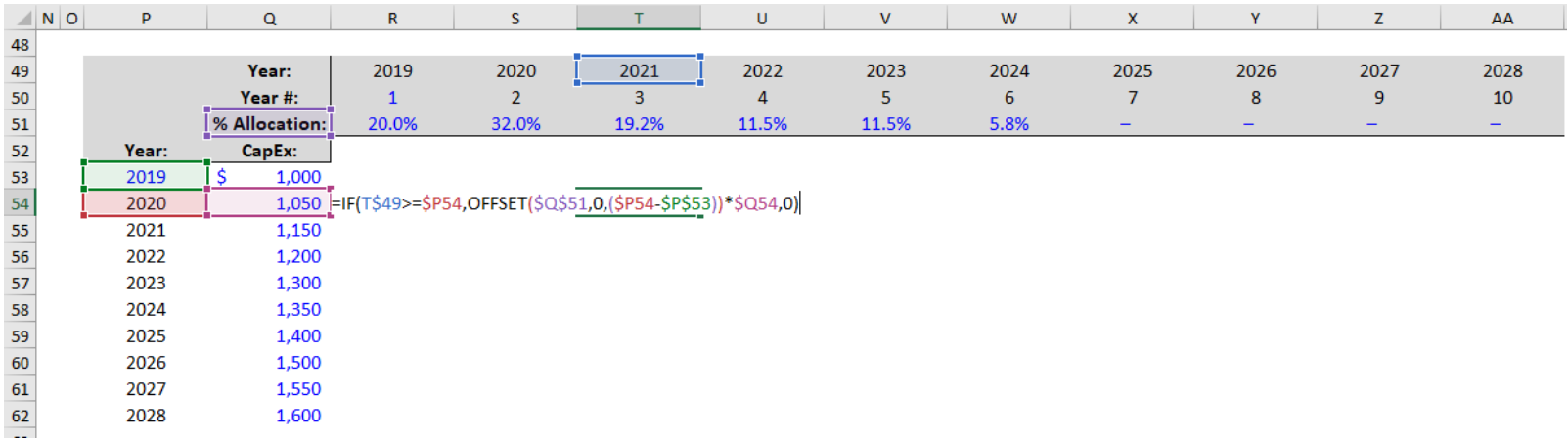

- a. Yes the formula uses OFFSET to do what is described here.
- b. No the  $T\frac{49}{5}$  \$P54 part should use > rather than >=.
- c. No the order of inputs for the OFFSET function is reversed, so the  $(SPS4 SP553)$ part should come first, followed by the 0.
- d. No the (\$P54 \$P\$53) part will not calculate the relative year number correctly, so it should be  $T$50 - ($P54 - $P$53) instead.$
- **18. You're building error checks into the calculations for a set of comparable public companies. The formula you're using to calculate the valuation multiples is shown below (G60 represents Enterprise Value, and G6 represents LTM Revenue):**

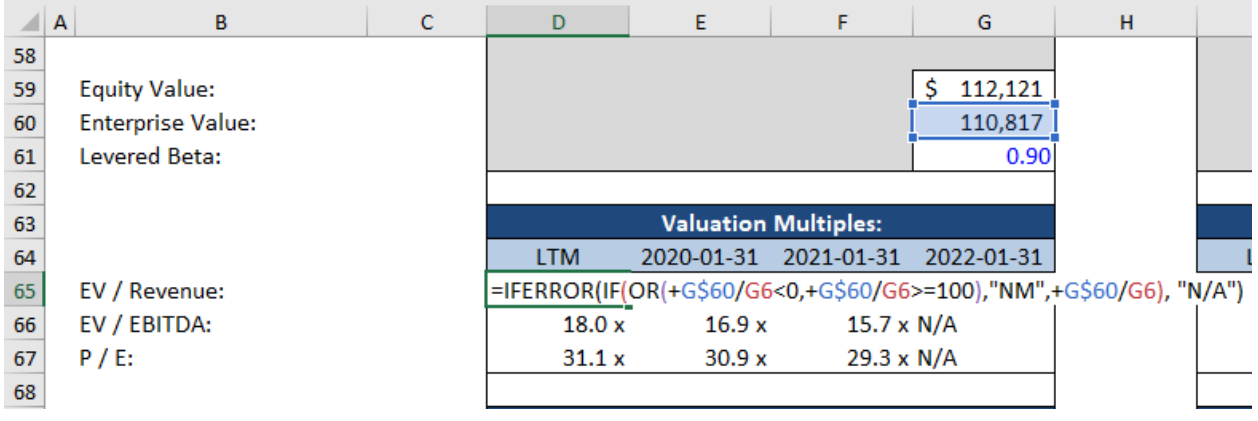

**Is the IFERROR function on the outside of this formula necessary, or could you replace it with other functions to check for errors, such as ISNA and ISNUMBER?**

- a. You could potentially rewrite this formula using several IF statements and other functions, but it would be longer and more difficult to interpret.
- b. The IFERROR function is required because no other function can detect a "Divide by 0" error.
- c. The IFERROR function is required because of the inner part of the formula; the other error-checking functions do not support that type of logic.
- d. You could rewrite this formula using other functions, but you would also have to rewrite the inner part that checks if the valuation multiple is below 0 or greater than or equal to 100.
- **19. You're creating a sensitivity table in a DCF analysis, and in the top row and leftmost column of the table, you've linked directly to the Discount Rate and Terminal FCF Growth Rate assumptions in the model, as shown below.**

**The rest of the cells in the top row and leftmost column are then calculated based on additions or subtractions to these numbers. Why will this table not work correctly?**

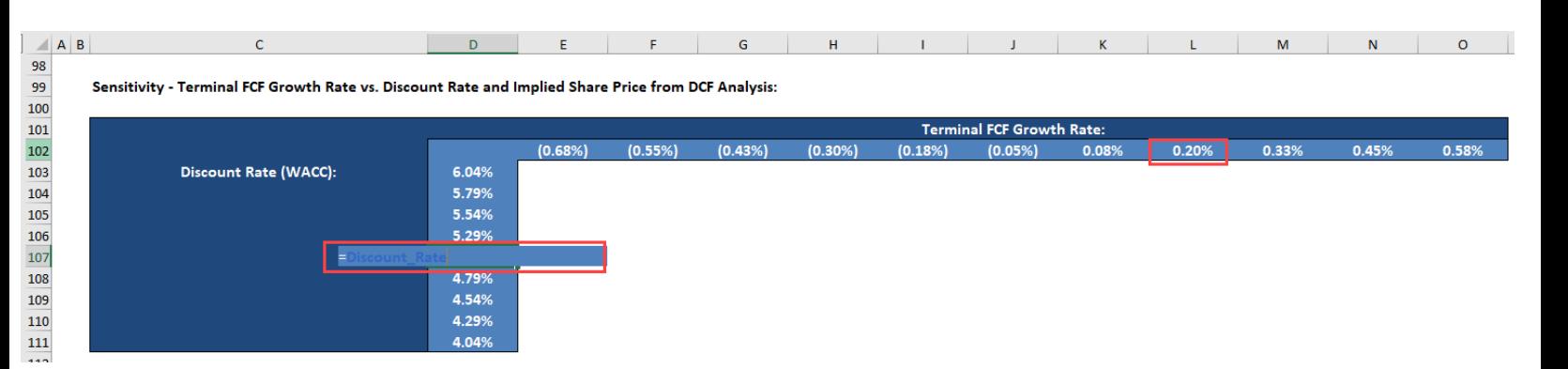

a. Because in a sensitivity table, \*everything\* in the top row and leftmost column – not just these two single cells – must be linked directly to the model assumptions.

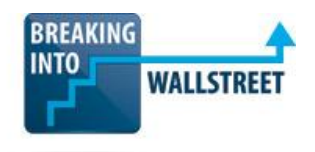

- b. Because nothing in the table can be linked to the assumptions in the model each number in the top row and leftmost column should be a hard-coded constant or calculated based on a hard-coded constant in this area.
- c. Because these direct links are in the middle of the top row and leftmost column; to work properly, they must be at the beginning or end.
- d. The question premise is false this specific setup should not create any problems in the table.
- **20. You have finished building a leveraged buyout (LBO) model with support for interest calculations based on the beginning Debt balances or the average Debt balances. You want to use the Solver Add-In to determine the purchase premium required to achieve a 25% IRR, with the constraint that the purchase premium must be 0 or positive.**

**Your setup for the Solver Parameters is shown below (assume that cell M8 contains the purchase premium assumption):**

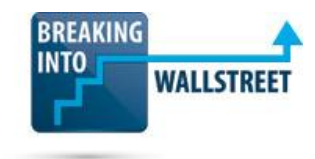

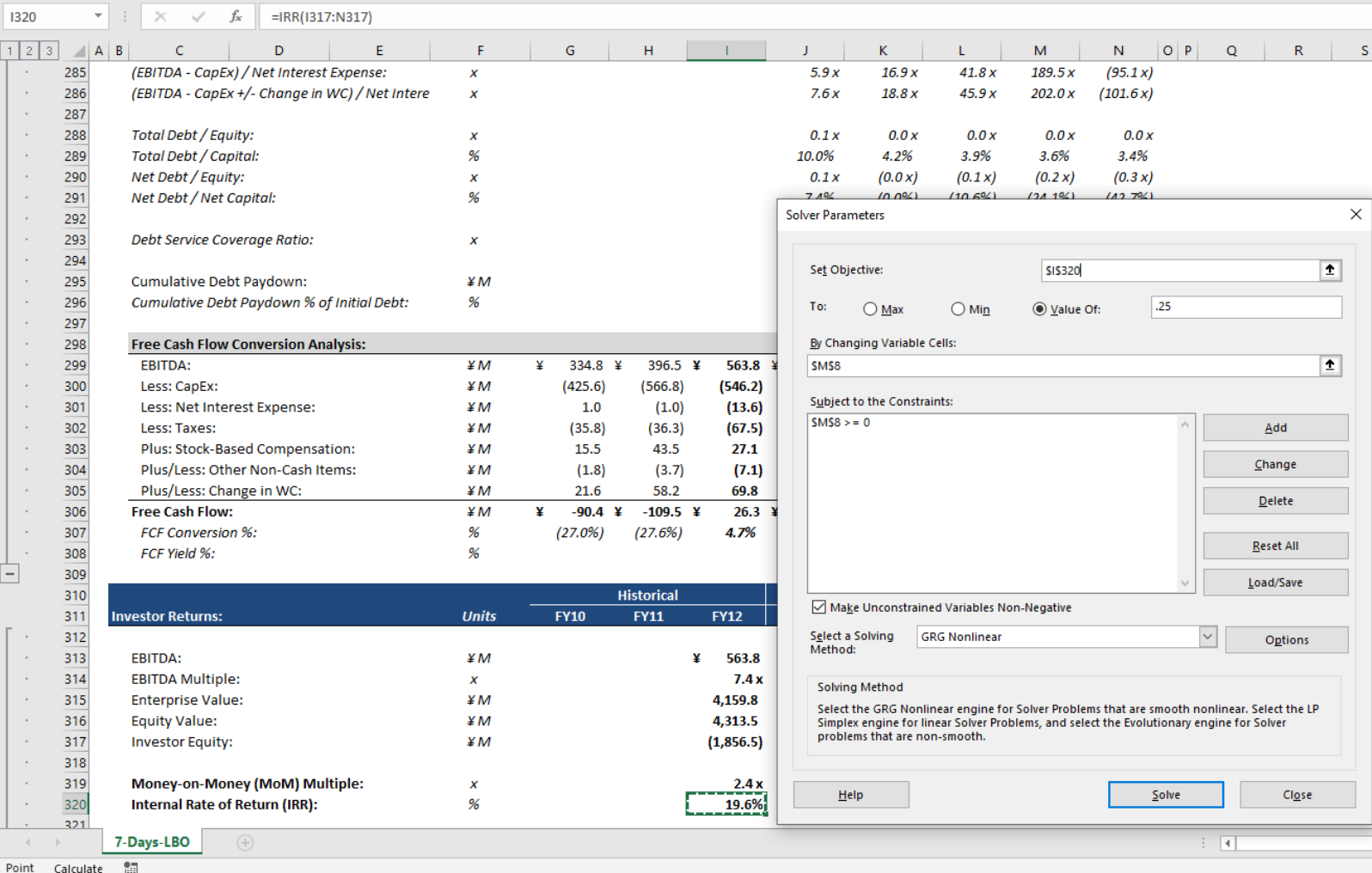

## **Using ONLY this screenshot and the description above, how can you tell that Solver may not work correctly in this case?**

- a. You're setting the IRR to a specific value rather than using the Min or Max settings.
- b. You also need to add constraints for the other assumptions and drivers in the model.
- c. There's a circular reference for the interest calculations in the model, indicated by the "Calculate" at the bottom of the screen.
- d. None of the above there shouldn't be any problems or potential problems with Solver in this model.